## **Nagelspangenbehandlung in der Podologie abrechnen**

Ab dem 1. Juli 2022 ist die "Nagelspangenbehandlung" ein verordnungsfähiges Heilmittel. Die Einzelheiten regeln die Heilmittel-Richtlinie und der bundesweite Vertrag über die Versorgung mit podologischen Leistungen.

Die Behandlung setzt sich aus einer Reihe von Positionen zusammen, die nicht in das "übliche" Muster von vorrangigen und ergänzenden Heilmitteln passen.

Die Abrechnung dieser Verordnungen ist trotzdem möglich, allerdings weicht das Vorgehen vom gewohnten ab, teilweise ist etwas Handarbeit erforderlich.

Für die Nagelspangenbehandlung wird lediglich die Einhaltung der max. Behandlungs-Anzahlen geprüft.

Es findet kein weiterer HMR-Check statt. Die Therapeuten sind für die korrekte Auswahl / Aufteilung der Heilmittel selbst verantwortlich.

## **Grundsätzliches Vorgehen**

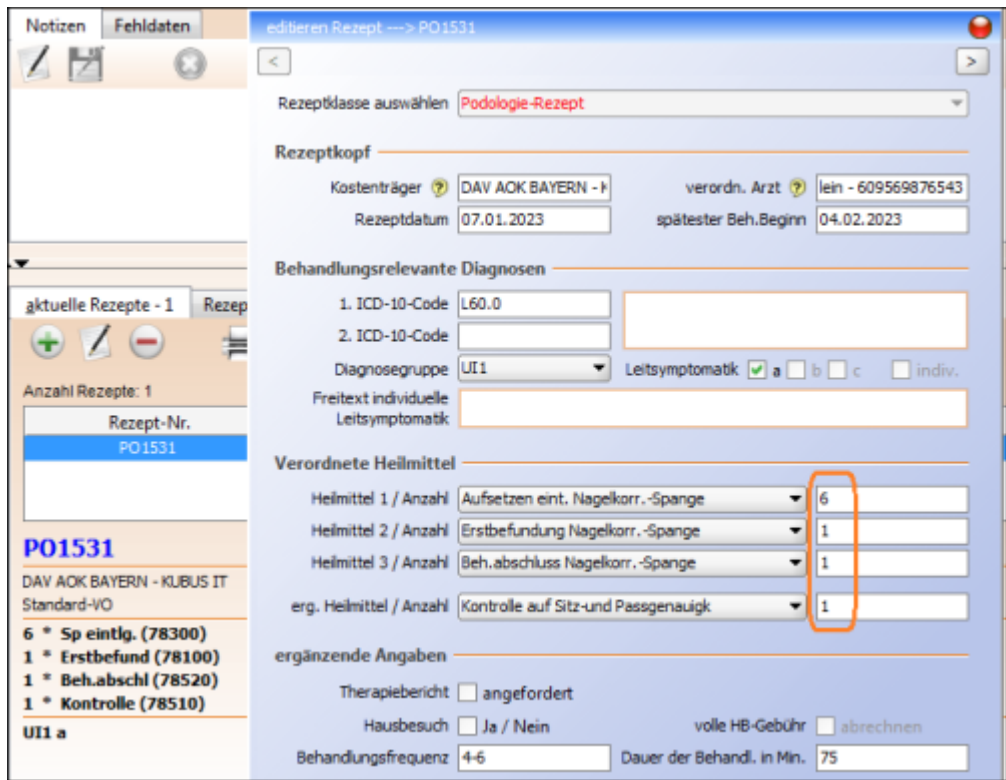

Nagelspangenbehandlungen mittels mehrteiliger bilateraler Nagelkorrekturspange (78300) oder einteiliger Kunststoff- oder Metall-Nagelkorrekturspange (78400) umfassen insgesamt 4 HM-Positionen. Diese lassen sich, wie nebenstehend, in der Rezeptmaske abbilden.

## Achtung

Es ist darauf zu achten die Behandlungseinheiten vom Verordnungsblatt auf die abzurechnenden HM aufzuteilen.

Dabei werden Kontrollen (78510) in die Zeile für ergänzende HM eingetragen.

- je eine Einheit für Erstdiagnostik und Behandlungsabschluss, falls diese berechnet werden (Es sind sowohl Abrechnungen ohne Behandlungsabschluss (d. h. es ist eine Folgeverordnung für weitere Behandlungseinheiten notwendig), als auch solche ohne Erstbefundung (die besagte Folge-VO) möglich.),
- der "Rest" für das Aufsetzen der Spange(n)

 $\pmb{\times}$ 

 Beim Eintragen eines jeden Termins erfolgt die Abfrage der abgegebenen Heilmittel.

Da die Erstdiagnostik sowohl separat, als auch am gleichen Termin wie das Aufsetzen erfolgen kann, darf sie in der Kürzel-Liste nicht als vorrangiges, sondern "nur" als separat verordenbares Heilmittel festgelegt sein (s. u.). Bitte selbst darauf achten, bei einem Termin nur erlaubte Kombinationen einzutragen. Es erfolgt keine Prüfung seitens Thera-Pi.

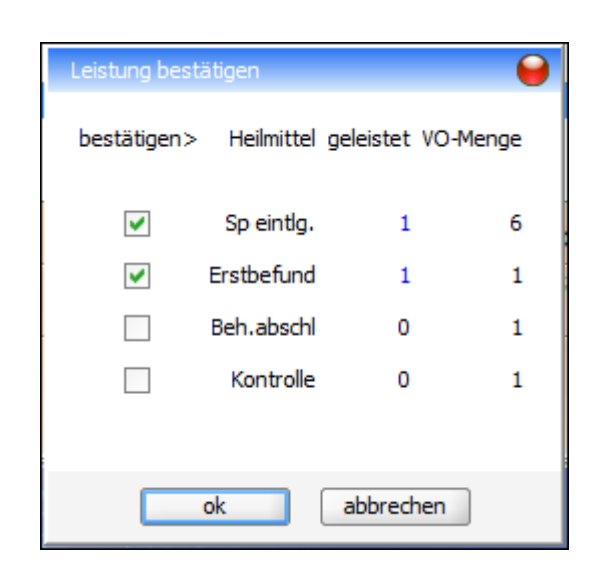

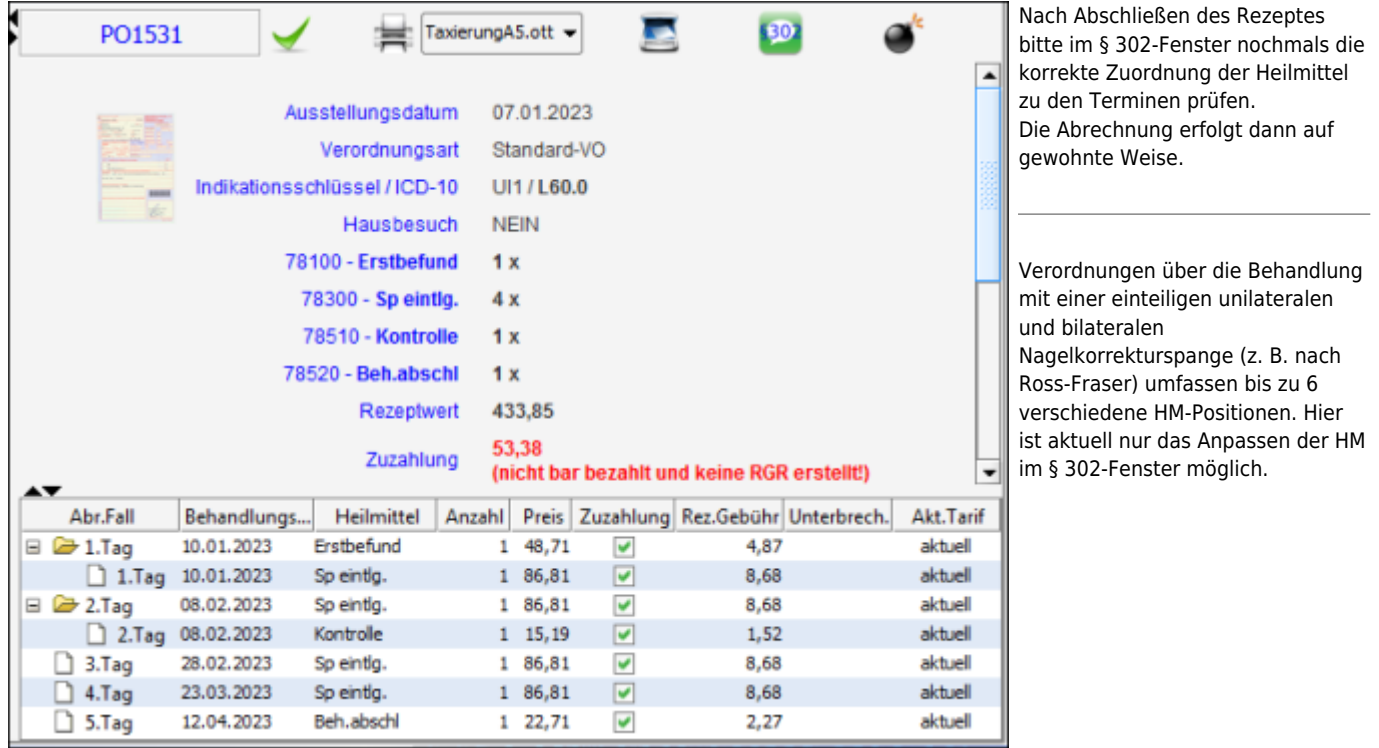

## **Vorbereitung**

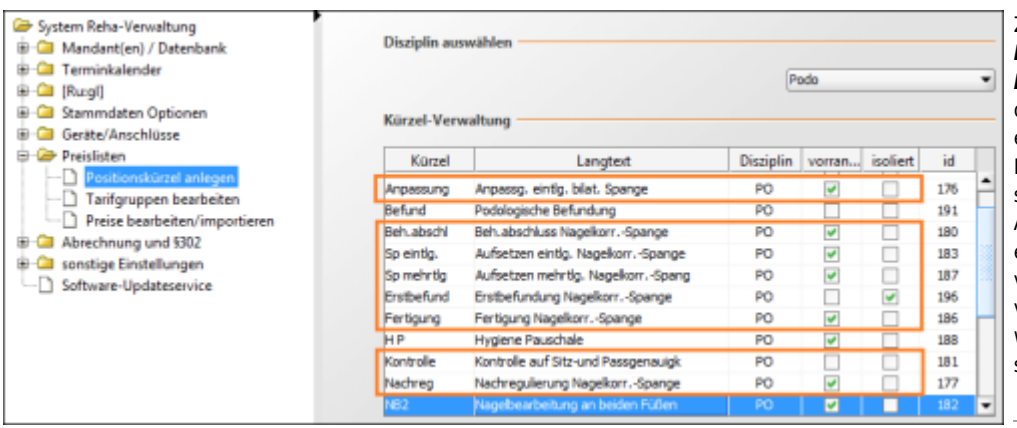

Zuerst sind unter *System Initialisierung > Preislisten > Positionskürzel anlegen* alle, für die Nagelspangenbehandlung erforderlichen, Kürzel anzulegen. Die Erstbefundung kann sowohl separat, als auch zusammen mit Aufsetzen / Teil 1 der Anpassung, erfolgen. Diese muss als nicht vorrangiges, aber separat verordenbares HM angelegt werden. Das heißt die Checkboxen sind wie in der Abbildung zu setzen.

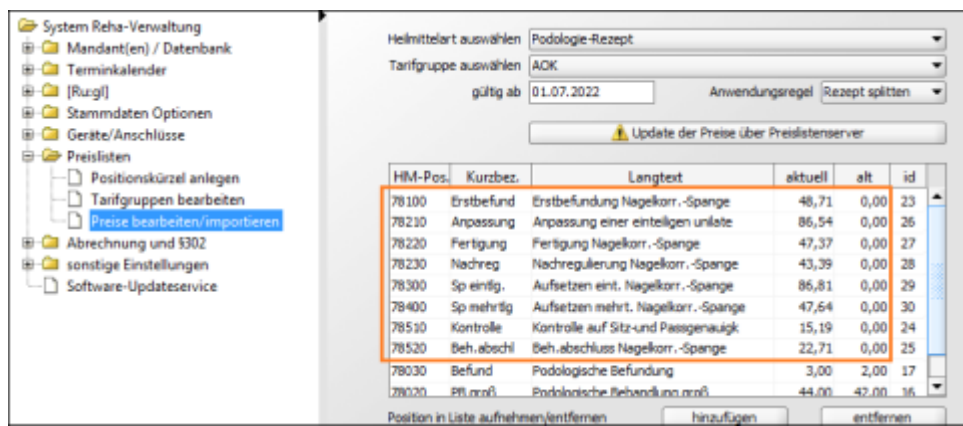

Anschließend müssen in *allen verwendeten GKV-Preislisten* die Heilmittelcodes für alle Heilmittelpositionen der Nagelspangenbehandlung hinterlegt werden. Hierfür, erforderlichenfalls, entweder mit Hinzufügen neue Einträge anlegen und die zugehörigen Preise eintragen oder die neuen [HM-Positionen beim](https://www.thera-pi-software.de/dokuwiki/doku.php?id=quickies:corona:hygienemehrbedarf_soz.einr#preisliste_anpassen) [Preislistenimport anlegen](https://www.thera-pi-software.de/dokuwiki/doku.php?id=quickies:corona:hygienemehrbedarf_soz.einr#preisliste_anpassen).

From:

<https://www.thera-pi-software.de/dokuwiki/>- **Thera-π Wiki**

Permanent link:

**[https://www.thera-pi-software.de/dokuwiki/doku.php?id=quickies:podo\\_nagelspangen](https://www.thera-pi-software.de/dokuwiki/doku.php?id=quickies:podo_nagelspangen)**

Last update: **2023/09/26 17:34**

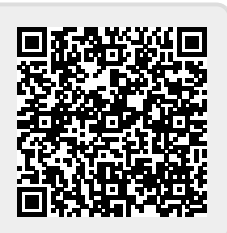